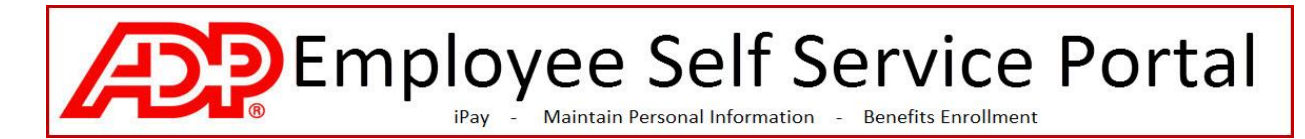

# How to Register for the ADP Portal - CCSNH

----------------------------------------------------------------------------------------------------------------------------------------

What you need to get started:

- *1. Access to the internet*
- *2. The CCSNH passcode (CCSNH-IPAY)*
- *3. The last 4 digits of your Social Security number*
- *4. Your Zip Code (as shown on your paycheck)*

#### **Steps to Register for the Portal**

- 1. Open an internet browser and go to [https://portal.adp.com](https://portal.adp.com/)
- 2. Select **Create Account** under First Time User

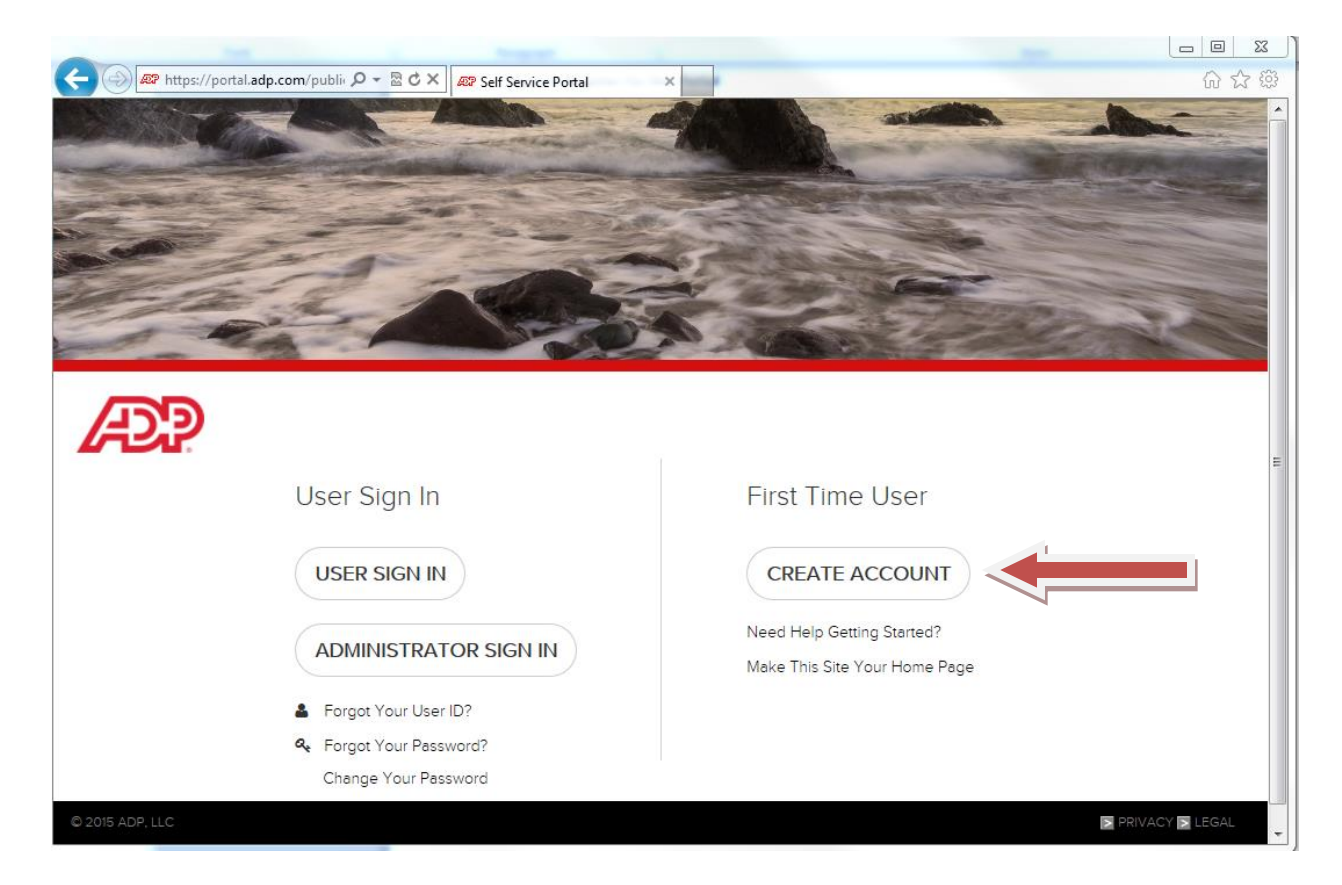

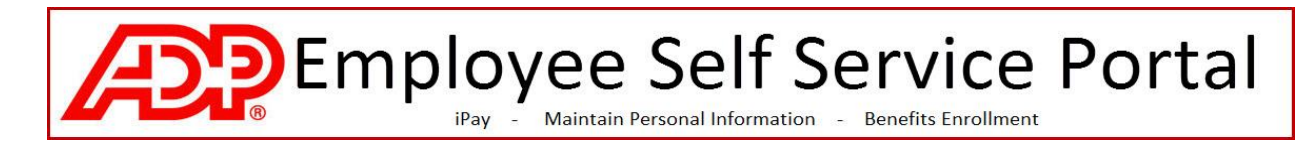

3. Enter the CCSNH passcode (*CCSNH-CCSNH* ) and click Next.

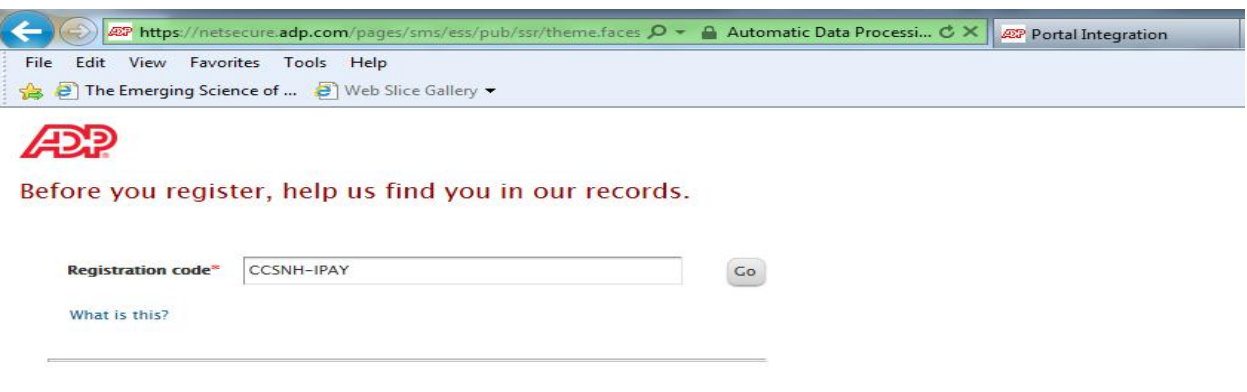

4. Enter your identifying information and click Next. This information (your name and zip code as they appear on your paycheck and the last 4 digits of your SSN) will be validated against the data in the ADP database. If something does not match 100% you may see an error on this page.

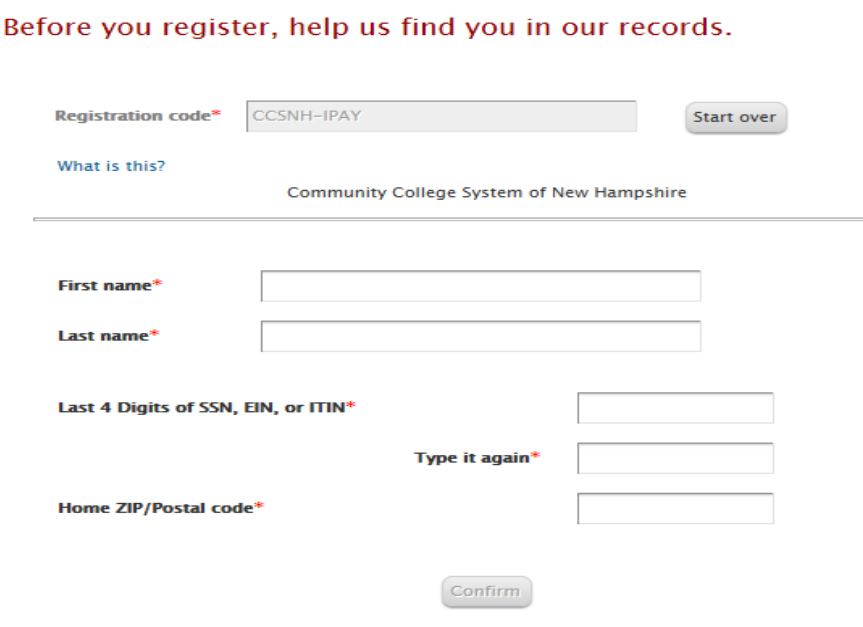

**ADP** 

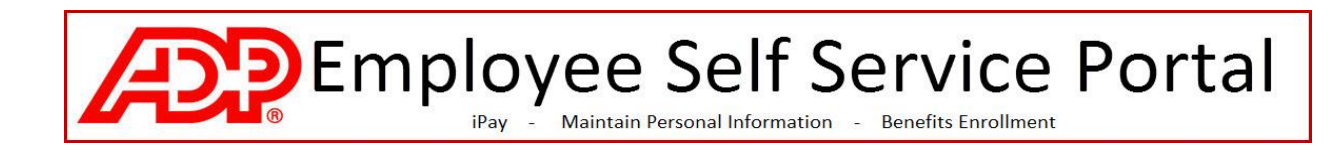

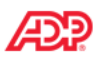

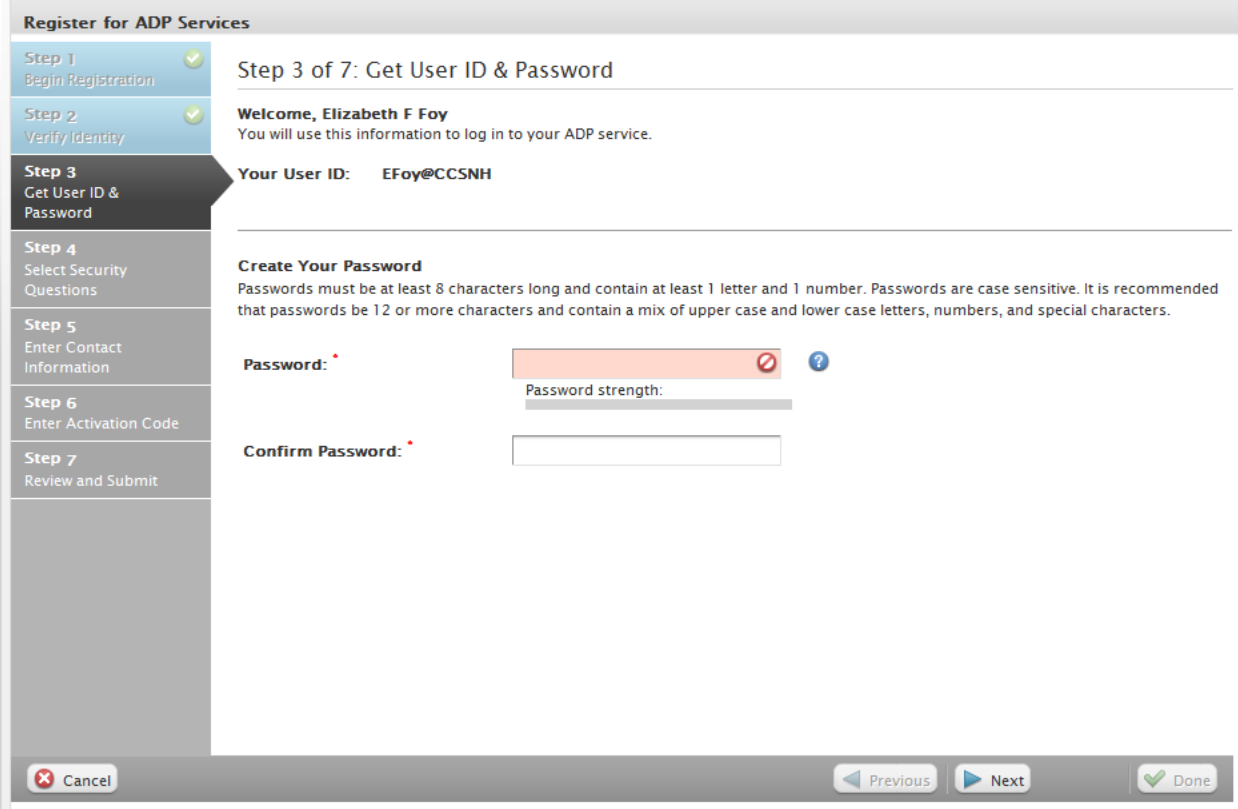

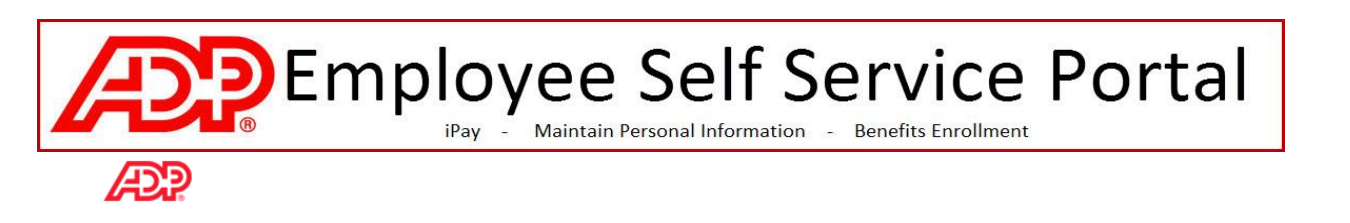

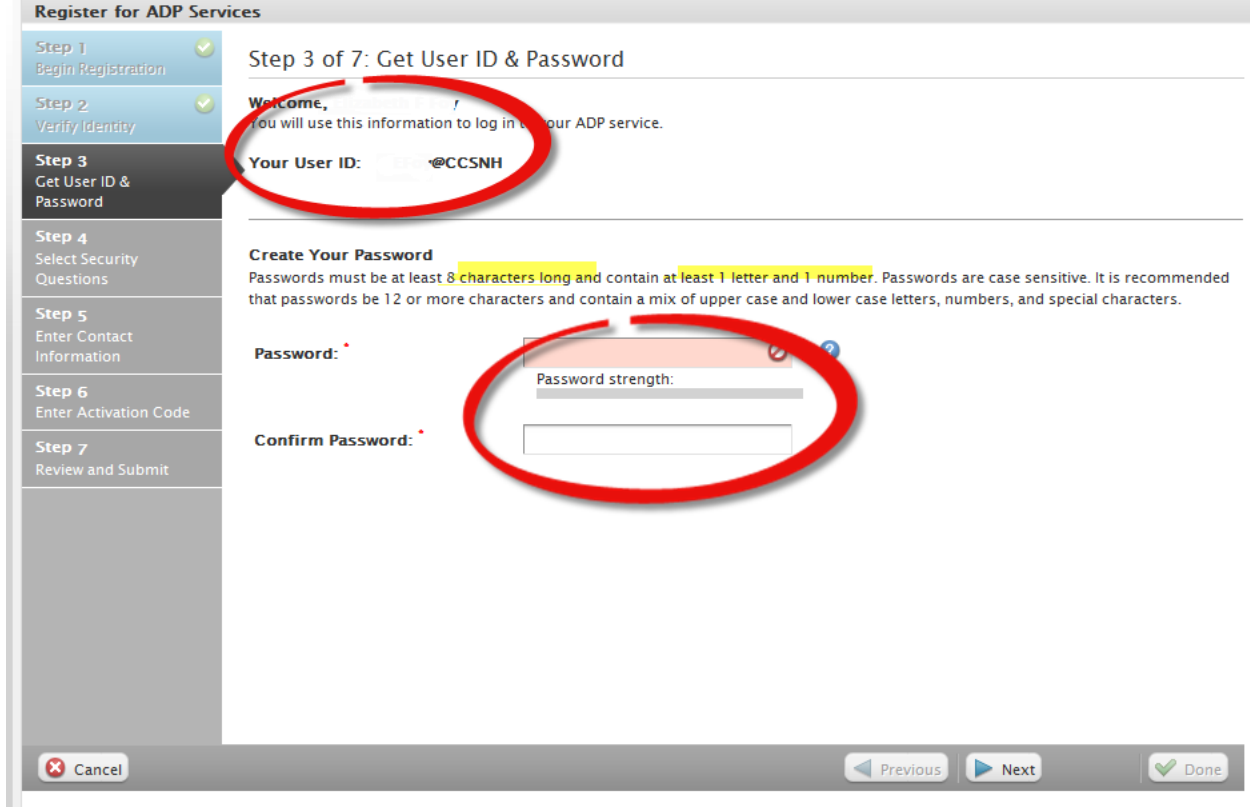

**DP** Employee Self Service Portal

### **ADP**

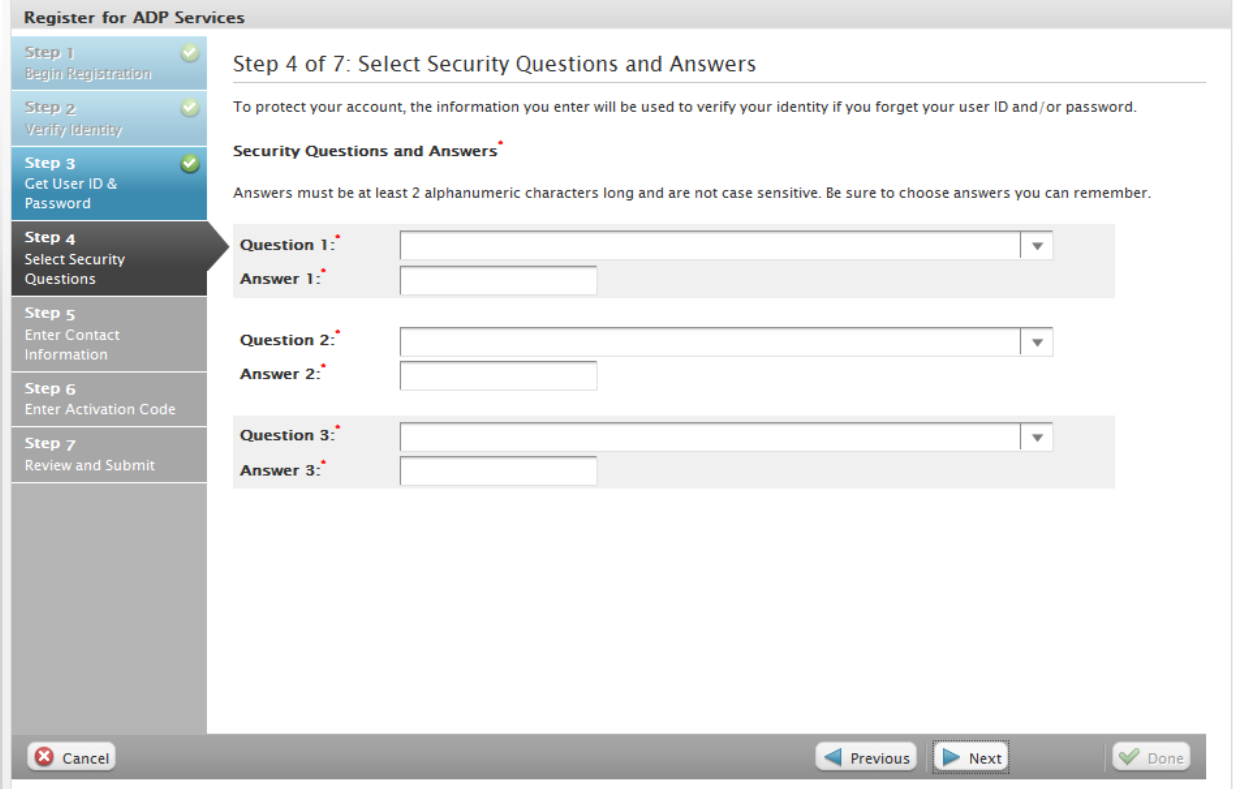

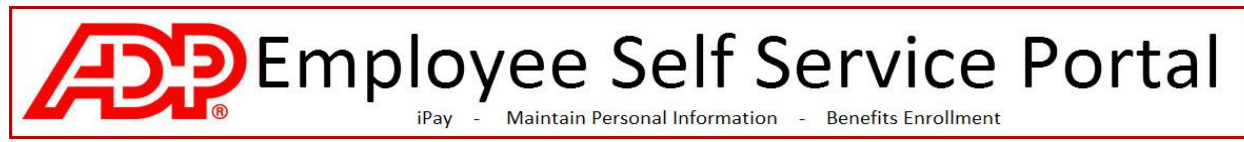

5. Enter your CCSNH email address (if you do not have a CCSNH email address you may use another email address on this page) and click Next.

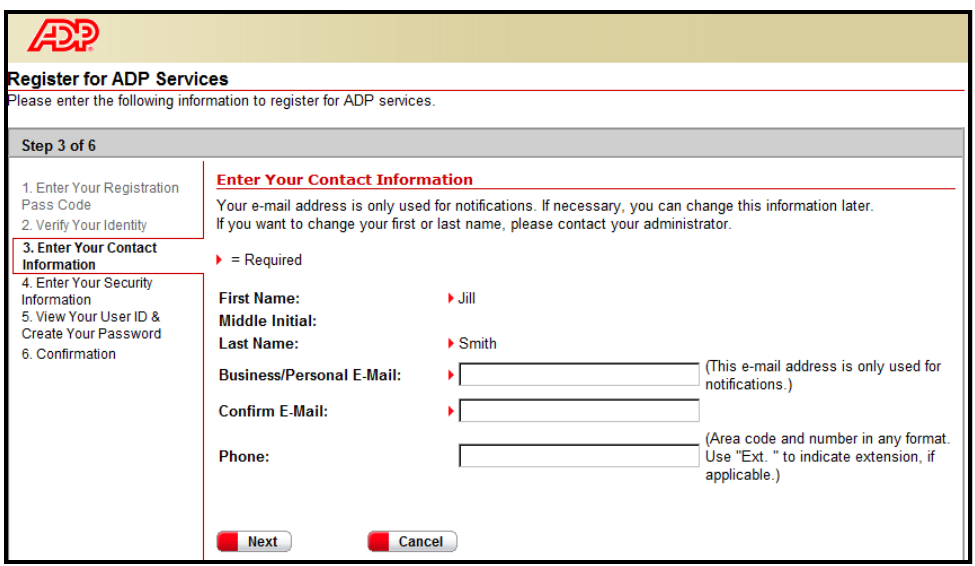

6. Enter your Security information and click Next. This will be used in the event you have forgotten your password in the future.

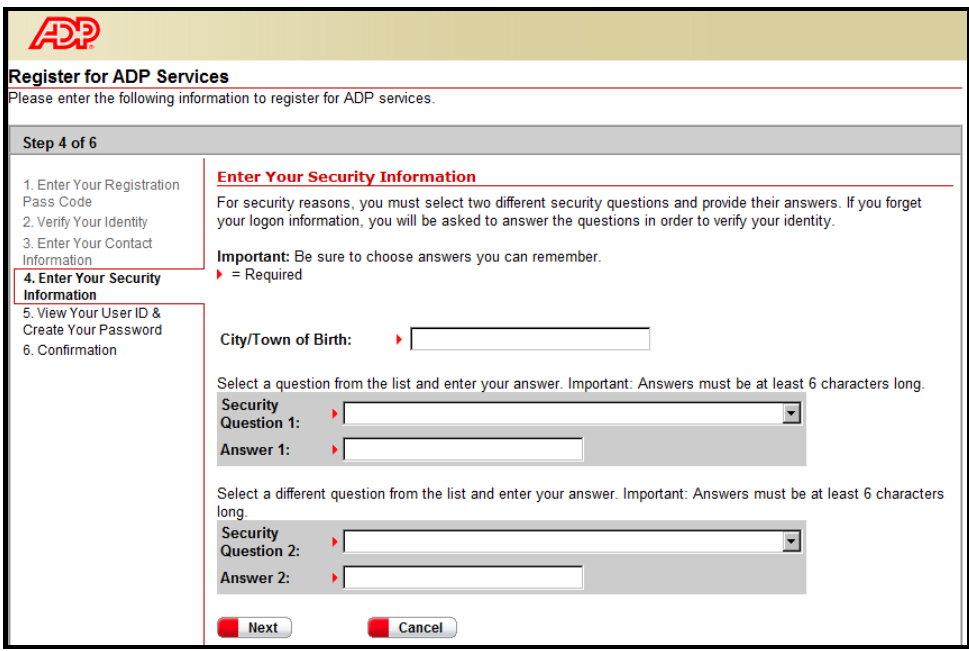

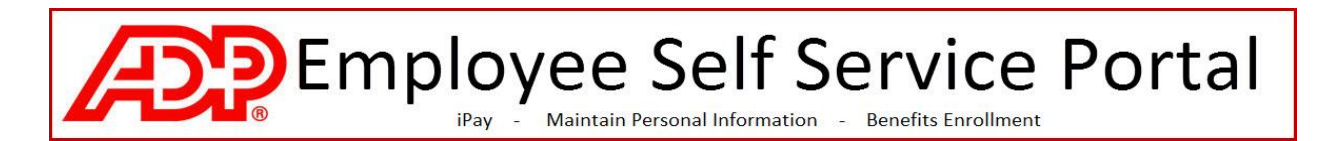

7. Your userid is shown below (ie., jsmith@ccsnh). On this page you are asked to create your **password for the Portal.** Your password must be at least 8 characters long, and contain at least 1 letter and 1 number. Enter the password fields and click Submit.

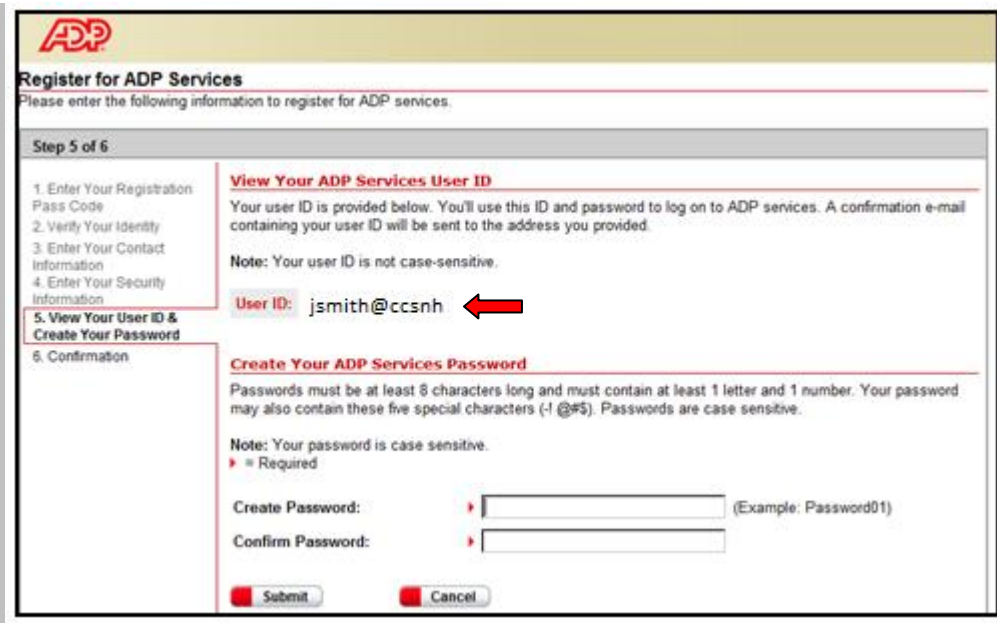

8. A confirmation page will show next. Click Close. Do not click "add another service".

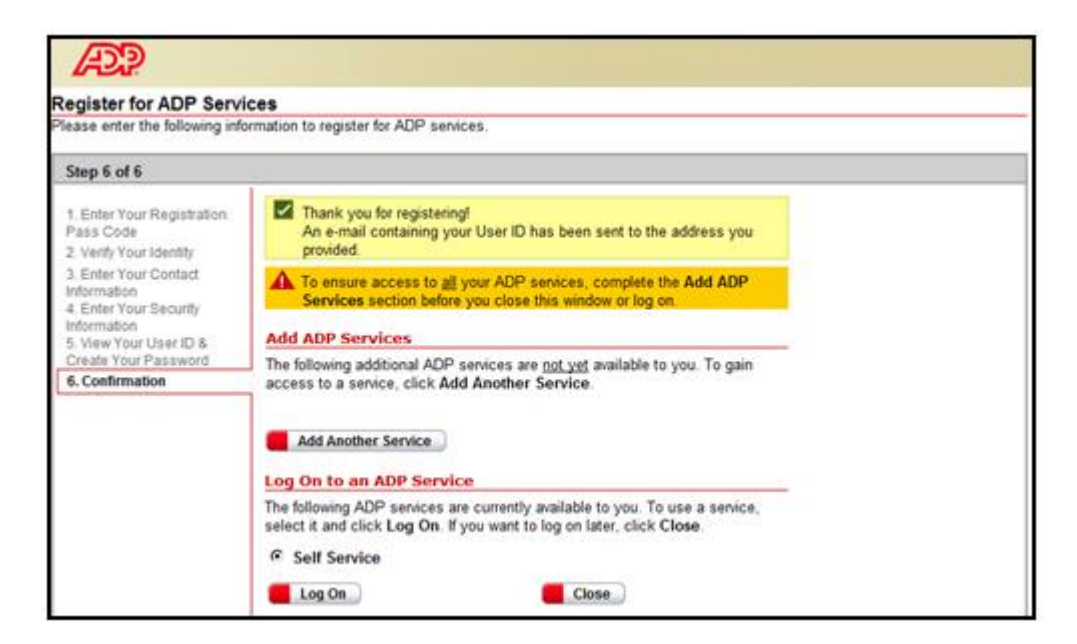

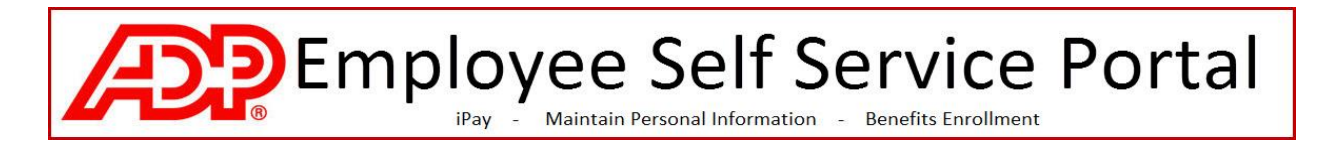

9. In a few minutes you will receive an email similar to the one below.

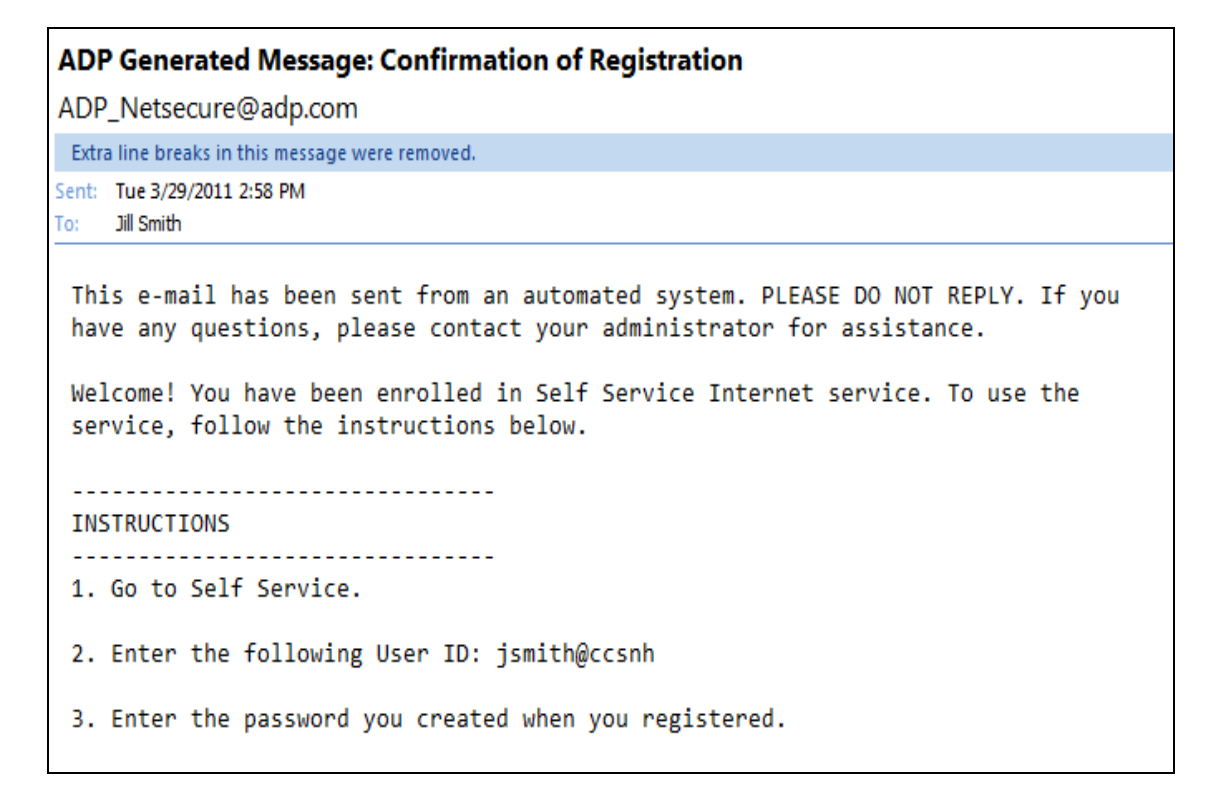

# **PEmployee Self Service Portal**

## Logging in to the Portal:

- 1. Go to [https://portal.adp.com](https://portal.adp.com/)
- 2. Click on User Login

הרב

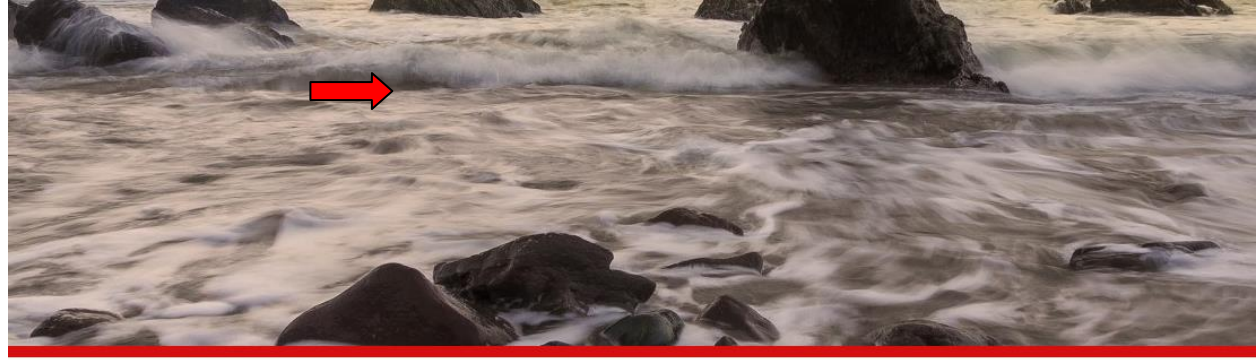

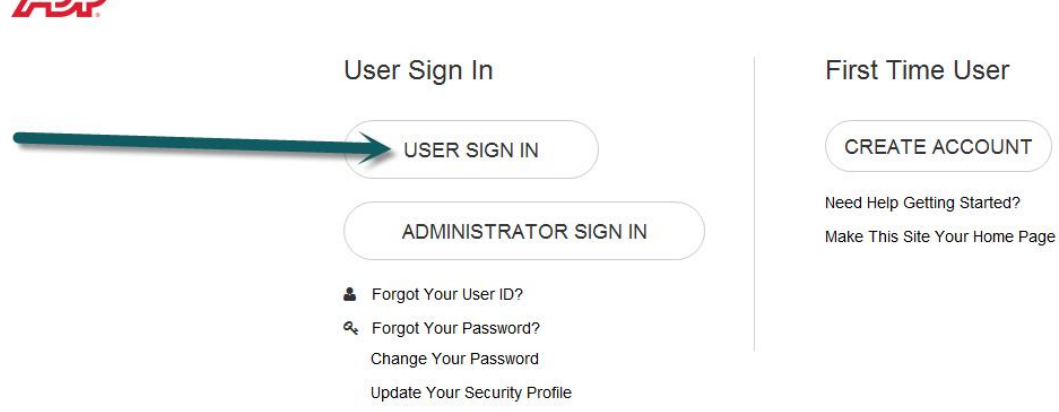

3. Enter your credentials and Press SUBMIT.

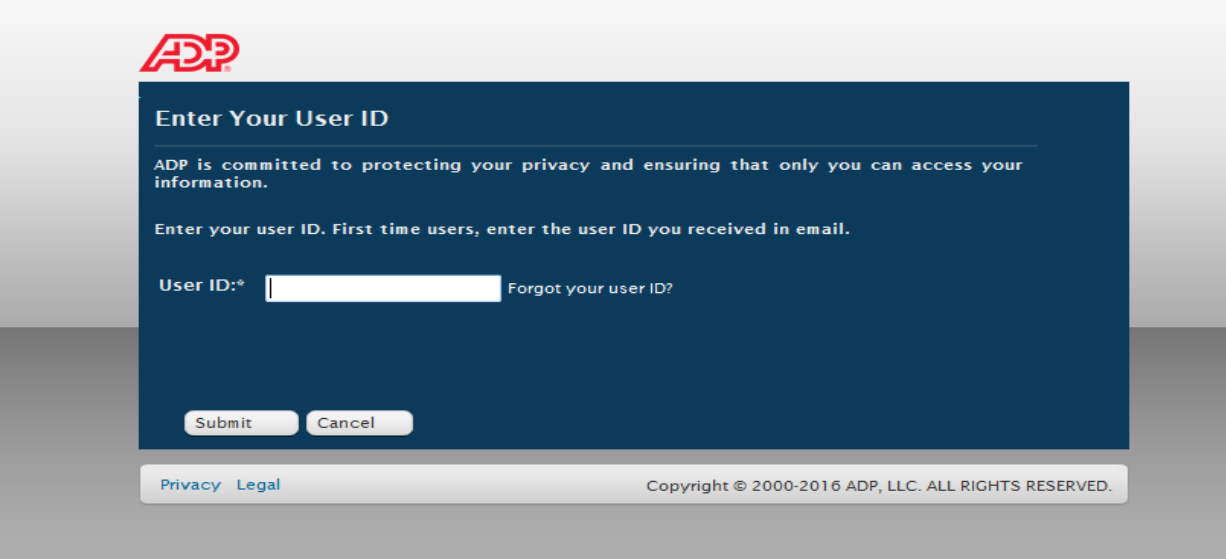

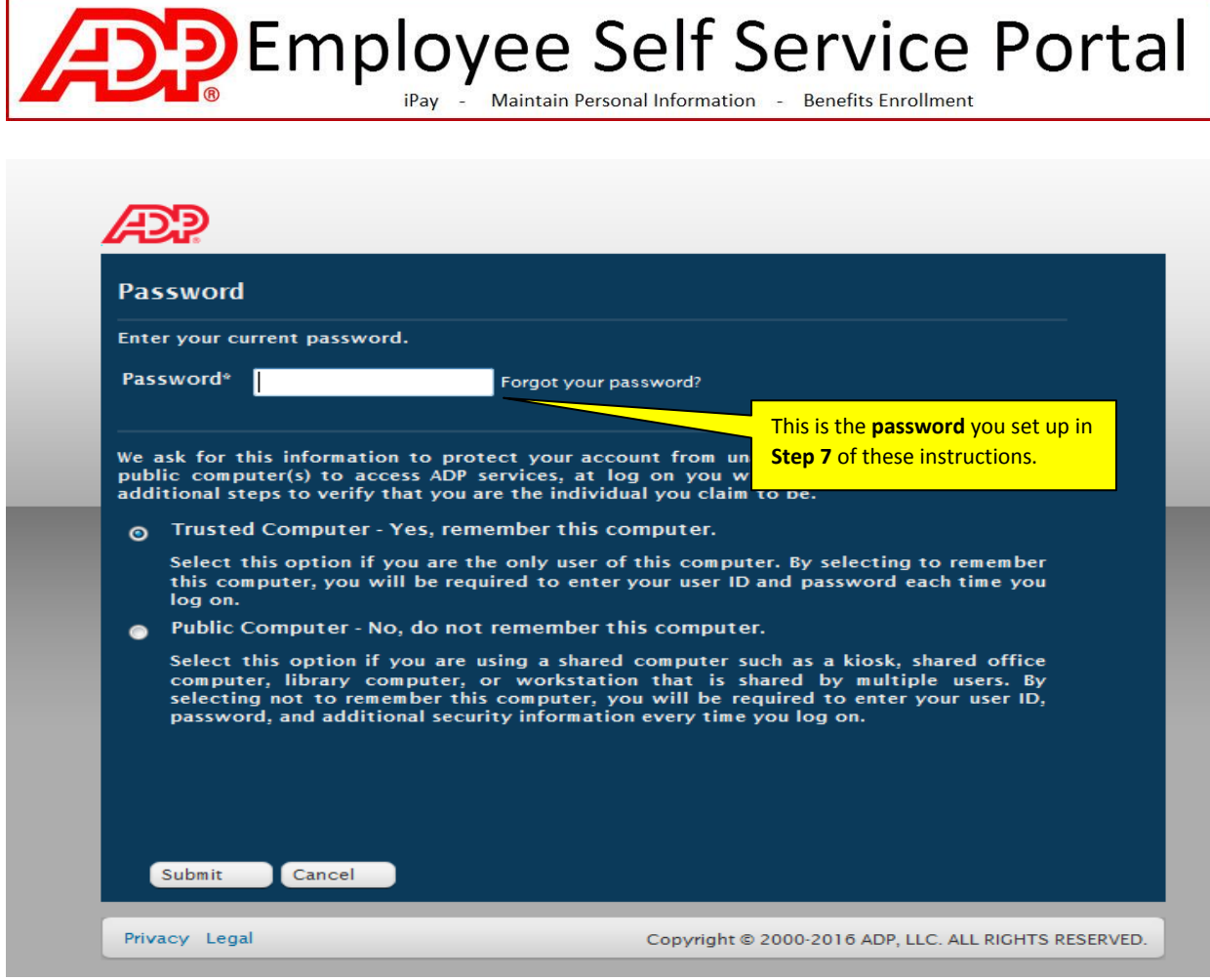

The **ADP Employee Self Service Portal** provides access to the following features:

- $\checkmark$  iPay: Your online Pay Statements
- $\checkmark$  Ability to maintain your Personal Information
- $\checkmark$  Online Benefits Enrollment

Please refer to the Job Aides found within the Portal pages.

*Thank you for using the ADP Employee Self Service Portal !*